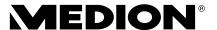

# **Instruction Manual**

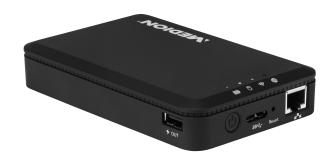

# WiFi Hard Drive 1TB MEDION® \$89044 (MD 87890)

# **Contents**

| 1. | Notes on how to use these instructions5 |                                             |  |  |  |
|----|-----------------------------------------|---------------------------------------------|--|--|--|
|    | 1.1.                                    | Symbols and keywords used in these          |  |  |  |
|    |                                         | instructions5                               |  |  |  |
| 2. | Pro                                     | per use7                                    |  |  |  |
| 3. | Saf                                     | ety instructions7                           |  |  |  |
|    | 3.1.                                    | Operating safety8                           |  |  |  |
|    |                                         | Data backup10                               |  |  |  |
|    | 3.3.                                    | Power supply10                              |  |  |  |
| 4. | Bef                                     | ore use 11                                  |  |  |  |
|    | 4.1.                                    | Check package contents11                    |  |  |  |
|    | 4.2.                                    | System requirements12                       |  |  |  |
| 5. | Ove                                     | erview of the device 13                     |  |  |  |
|    | 5.1.                                    | Overview of the LED displays14              |  |  |  |
| 6. | Sta                                     | rt of operation 15                          |  |  |  |
|    | 6.1.                                    | Charging the battery15                      |  |  |  |
|    | 6.2.                                    | Connections16                               |  |  |  |
|    | 6.3.                                    | RJ45 LAN connection16                       |  |  |  |
|    |                                         | Switching on the device17                   |  |  |  |
| 7. | Op                                      | eration 17                                  |  |  |  |
|    | 7.1.                                    | Notebook/PC network connection18            |  |  |  |
|    | 7.2.                                    | Installing the app on an Android/           |  |  |  |
|    |                                         | Apple smart phone/tablet PC19               |  |  |  |
|    | 7.3.                                    | Smart phone or tablet network connection 20 |  |  |  |
| 8. | File                                    | management via the Android/                 |  |  |  |
|    | Apple app 2                             |                                             |  |  |  |
|    |                                         | Device selection21                          |  |  |  |
|    |                                         | Menu icons22                                |  |  |  |
|    | 8.3.                                    | File management23                           |  |  |  |

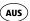

|    | 8.4. Settings menu                   | 24 |
|----|--------------------------------------|----|
| 9. | Web interface of the WiFi Hard Drive | 26 |
| 10 | ). Settings                          | 27 |
|    | 10.1.User                            | 28 |
|    | 10.2.Disk                            | 29 |
|    | 10.3.Network                         | 29 |
|    | 10.4.Services                        | 32 |
|    | 10.5.System                          | 32 |
|    | 10.6.Wizard                          | 33 |
| 11 | . Information                        | 33 |
| 12 | 2. Explorer                          | 34 |
| 13 | 8. WiFi HDD Tool                     | 36 |
| 14 | l. Resetting the device              | 37 |
| 15 | i. Do you need more help?            | 38 |
|    | 5. Cleaning                          |    |
|    | '. Disposal                          |    |
|    | B. Technical data                    |    |
|    | D. Glossary                          |    |
|    | ). Legal notice                      |    |
|    | . GNU General Public Licence         |    |
|    |                                      |    |
|    | 2. LGPL VERSION 2.1                  |    |
|    | S. Free BSD-license                  |    |
|    | l. BSD 2-Clause                      |    |
| 25 | : MIT Licansa (MIT)                  | 66 |

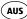

# Notes on how to use these instructions

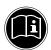

Read the safety instructions carefully before use. Note the warnings on the device and in the operating instructions.

Always keep the operating instructions close to hand. If you sell the device or give it away, make sure you also hand over these instructions and the warranty card.

# 1.1. Symbols and keywords used in these instructions

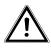

DANGER!

Warning of immediate risk of fatal injury!

**WARNING!** 

Warning of possible risk of fatal injury and/or serious irreversible injuries!

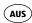

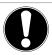

#### **CAUTION!**

Please follow the instructions to prevent injuries and property damage!

#### **ATTENTION!**

Please follow the instructions to prevent property damage!

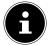

#### NOTE!

Additional information on using the device.

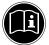

#### NOTE!

Please follow the guidelines in the operating instructions!

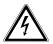

# **WARNING!**

# Warning of risk of electric shock!

 Bullet point/information on operating steps and results

Instructions to be carried out

# 2. Proper use

This device is a USB hard drive whose data can be made available to other wireless communicating devices via the built-in WiFi access point. The device also has USB connections for data transfer/charging the internal battery and for charging another device.

Never use the device for any other purpose.

Only use the device indoors.

This device is only designed for private use and is not suitable for commercial purposes.

# 3. Safety instructions

Please read through this section and all of the documentation carefully and follow all of the instructions given. The instructions will help you to operate the device reliably and help increase its service life.

Always keep these operating instructions near at hand to the device, but store them safely so that you can pass them on to a new owner should you sell the device. Should you have any problems with the device, please only contact our authorised service partners.

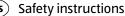

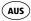

# 3.1. Operating safety

- This device is not intended for use by people (including children) with reduced physical, sensory or mental abilities or by those without experience and/or knowledge, unless they are supervised by a person responsible for their safety or they have been instructed in its use by that person. Children should be supervised to ensure they do not play with this device.
- Always adhere to the user instructions of the devices that you connect to the WiFi Hard Drive.
- Use only the mains adapter supplied (KSAS0050500100VAU, manufacturer: Ktec, China). Never try to plug the mains adapter into other sockets as this may cause damage.
- Do not place liquid containers, for example, vases, on or near the device. The container may tip over and the liquid may impair the electrical safety of the product.
- Keep the device away from moisture and from water in droplet or spray form. Avoid

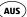

vibrations, dust, heat and direct sunlight in order to prevent malfunction. The operating temperature is 5-35° C.

- Never open the housing of the device. This would invalidate the warranty and may render the device unusable.
- After transporting the device, wait until it has reached room temperature before switching it on. Major fluctuations in temperature or humidity can lead to condensation which could cause an electrical short-circuit.
- The device is intended to be connected to computers with power supply fuse protection (limited power source according to EN60950).
- Position the cable so that it cannot be stepped on or tripped over.
- Do not place any objects on the cables to avoid damaging them.
- To avoid static charges, you should not operate the device in extremely dry conditions.

# Safety instructions

In circumstances where there are electrostatic discharges, the device could malfunction. In this case, the device must be reset to the factory settings.

# 3.2. Data backup

We do not accept any liability for claims for compensation due to loss of data or any damages that are incurred. Always back up your data onto an external storage device (for example, CD-R) before updating it.

# 3.3. Power supply

Only operate the mains adapter for the WiFi Hard Drive from an easily accessible and earthed socket with an AC 100-240 V~ 50 Hz power supply.

# 4. Before use

# 4.1. Check package contents

Please check your purchase to ensure that all items are included. If anything is missing, please contact us within 14 days of purchase.

After unpacking, ensure that the following parts have been supplied:

- WiFi Hard Drive
- Mains adapter (KSAS0050500100VAU, manufacturer: Ktec, China) with USB cable (microUSB 3.0 to USB)
- · Operating instructions and warranty documents

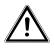

#### DANGER!

Keep the plastic packaging out of the reach of children as it can cause suffocation!

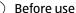

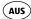

# 4.2. System requirements

- WiFi standard 802.11b/g/n
- Windows® 10/ Windows 8/Microsoft Windows® 7 Mac OS 10.6 or newer version, Android 2.2 or newer, iOS 4.0 or newer

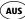

# 5. Overview of the device

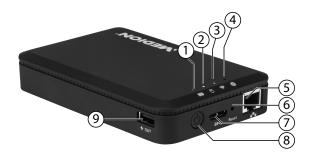

- 1) Battery LED
- 2) Hard drive LED
- 3) WiFi LED
- 4) Internet LED
- 5) LAN connection (RJ45 socket)
- 6) **RESET** button
- USB 3.0 Micro-B connection for charging the internal battery/data exchange
- 8) **ON/OFF** switch
- 9) USB connection for charging another device1

<sup>1</sup> To charge other devices, the WiFi Hard Drive must be switched off.

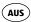

# 5.1. Overview of the LED displays

| LED             | Colour | Status      | Description                            |
|-----------------|--------|-------------|----------------------------------------|
|                 |        | Permanently | Battery is charged                     |
| Battery<br>LED  | Green  | Flashes     | Battery is being charged               |
|                 | Red    | Permanently | Battery needs charging                 |
| Hard<br>drive   | White  | Permanently | Hard drive is ready                    |
| LED             |        | Flashes     | Hard drive activity                    |
|                 | Blue   | Permanently | The WiFi access point is ready.        |
| WiFi            |        | Flashes     | The WiFi access point is starting.     |
|                 |        | Off         | The WiFi access point is switched off. |
| 1               | Green  | Permanently | Internet                               |
| Internet<br>LED |        | Off         | No Internet connection                 |

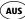

# 6. Start of operation

# 6.1. Charging the battery

The WiFi Hard Drive has an in-built battery.

You can charge the battery either using the USB mains adapter included in the delivery or via a USB connection on your PC or another device with a USB connection.

- Connect the USB cable to the USB 3.0 Micro-B connection on the WiFi Hard Drive.
- Connect the other end of the cable to the USB mains adapter and plug it into the mains socket.
- Alternatively, connect the USB cable to the USB connection on your PC or another device that delivers 5 V output voltage at its USB connection.

# **Charge status LEDs**

- The battery LED flashes continuously while charging.
- Once the battery has been completely charged, the battery LED will be permanently lit.

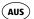

#### 6.2. Connections

# USB connection on the right side of the device

The USB connection on the side of the device can be used to charge the batteries of other devices, such as smart phones, for example.

#### **USB 3.0 Micro-B connection**

The USB 3.0 Micro-B connection is used for charging the internal battery. When the device is switched off, you can use this connection to access the hard drive from a PC

#### **RJ45 LAN connection**

You can use the RJ45 LAN socket to connect the WiFi Hard Drive directly to a router.

WiFi devices that log into the access point on the WiFi Hard Drive can thus connect to the Internet through the router.

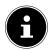

#### NOTE!

For this purpose, Internet access must be set to "Wired connection" in the settings (see "Internet Settings" on page 25).

# 6.4. Switching on the device

- ► To switch on the WiFi Hard Drive, press and hold the **ON/OFF** switch until the charge LED lights up.
- The CHARGE LED flashes while the system boots up.
- The CHARGE LED is then permanently lit. The WiFi Hard Drive is now ready for use.

# Switching off the device

 To switch off the WiFi Hard Drive, press and hold the ON/OFF switch for about three seconds.

All I FDs switch off

# 7. Operation

The WiFi Hard Drive is configured as a wireless access point (AP).

Other wireless communication devices (clients) such as tablet PCs, smart phones or notebooks can log into the access point and thus access the data of the hard drive via the WiFi connection.

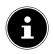

#### NOTE!

When using the device as an access point for the first time, place the client as near as possible to the WiFi Hard Drive. After successful installation, you can then set up the hard drive at any position within range.

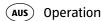

# 7.1. Notebook/PC network connection

- Switch the WiFi Hard Drive on.
- Search for the WiFi-HDD XXXX network in the list of available wireless networks on your notebook/ PC and connect the device to this network.

| WLAN-HDD-N-GO-4052 | Mee  |
|--------------------|------|
| repeater           | 311  |
| FritzBox 7270Guest | Mee  |
| Airport Login      | أالد |

#### **Connection under Windows: example**

- When prompted, enter the network password (Password) given on the type plate on the rear of the WiFi Hard Drive.
- The WiFi client will now connect to the WiFi Hard Drive.

You can now use the file manager function via the web interface, as described under "9. Web interface of the WiFi Hard Drive" on page 26.

# 7.2. Installing the app on an Android/Apple smart phone/ tablet PC

To be able to use the main menu functions and access files on the WiFi Hard Drive from a tablet PC or smart phone, you first need to install the relevant app on your tablet PC/smart phone. This app is available via the Play Store (Android) or AppStore (Apple).

- Call up the following site using the web browser on your smart phone/tablet PC: "http://www.medion.com/WiFihddtool/".
- Download the relevant Android/Apple app from the website.

#### Download the app via a direct link:

Scan the adjacent QR code to be directed to the download page for the iOS app on the AppStore.

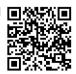

Scan the adjacent QR code to be directed to the download page for the Android app on Google Play.

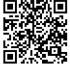

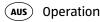

 Once you have installed the app, you need to activate the WiFi functionality on your smart phone/ tablet and connect the device to the WiFi-HDD-XXXX network.

# 7.3. Smart phone or tablet network connection

- Switch the WiFi Hard Drive on.
- Activate the WiFi functionality on your smart phone/ tablet and connect your device to the WiFi-HDD-XXXX network.
- When prompted, enter the network password (Password) given on the type plate on the rear of the WiFi Hard Drive.
- The WiFi client will now connect to the WiFi Hard Drive.

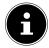

#### NOTE!

To be able to use the file manager function on your smart phone/tablet PC, install the relevant app for your Android/Apple device as described under "7.2. Installing the app on an Android/Apple smart phone/tablet PC" on page 19.

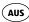

# 8. File management via the Android/Apple app

When you have opened the app on your smart phone/ tablet PC, the Home menu will be displayed.

# **Device selection**

- The WiFi HDD icon is active at the lower edge of the display. All the folders on the WiFi Hard Drive are displayed in this view.
- To switch the view to display the files and folders on your smart phone/tablet PC, tap My Device at the lower edge of the display.

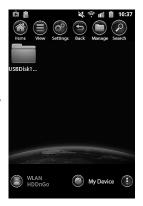

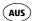

#### 8.2. Menu icons

You can use the menu icons at the upper edge of the display to perform the following functions:

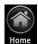

The **Home** icon will return you to the top level of the file structure.

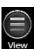

The **View** icon changes the files and folders display between tile and list view.

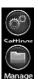

The **Settings** icon is used to call up the Settings menu (see "8.4. Settings menu" on page 24).

Use **Back** to scroll back to the previous screen.

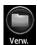

The **Manage** icon starts the file manager function. The button will change to the **Exit** button.

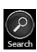

Tap **Search** to directly search for file names in the current folder.

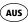

# 8.3. File management

Tap the button.

The following menu bar will be shown at the lower edge of the display:

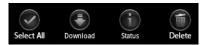

Tap a file that you want to move, download or delete.

#### Select All/Unselect All

In order to select all files in the current folder, tap Select All; tap Unselect All to unselect all of the files again.

# **Download/Upload**

In order to download the file (view: WiFi HDD) or upload it (view: My Device), tap the relevant button and then select a location to save the file.

#### Status

Tap **Status** to see the status of the active and complete file transfers.

#### Delete

▶ Tap **Delete** to delete the file.

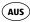

# Exit file management

▶ To exit file management and return to the device selection screen, tap **Exit**.

# 8.4. Settings menu

The **Settings** menu in the app for smart phones/ tablet PCs contains the most important options for configuring the WiFi Hard Drive.

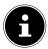

#### NOTE!

To be able to carry out a full configuration, call up the **Settings** menu in the web interface for the WiFi Hard Drive via a web browser (see "9. Web interface of the WiFi Hard Drive" on page 26).

# WiFi HDD-n-go Settings

#### Device name

Here you can enter a name for the WiFi Hard Drive.

#### Security opt.

Set the encryption for logging into the access point on the WiFi Hard Drive.

#### Firmware Upgrade

Here you can directly check whether an update for the app is available and can be downloaded.

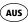

# **Internet Settings**

Here you can specify whether to connect to the Internet via a wireless LAN (**Wireless connection**) or via the RJ45 LAN socket (**Wired connection**). The WiFi Hard Drive will make this Internet connection available once the client registered on the WiFi Hard Drive has been saved.

- To start the search for available WiFi networks, click the button in the **Network configuration** field.
- Then enter the network password under Password and click Login.

#### **Advanced settings**

Tap the arrow next to the entry for the network that the WiFi Hard Drive should use to set up an Internet connection.

Here you can select whether IP addresses are automatically taken from the network (**DHCP**) or if you set the IP address manually (**Static**).

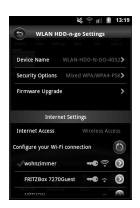

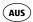

# Web interface of the WiFi Hard Drive

In order to edit the system settings on the WiFi Hard Drive and be able to access the content on the attached data storage devices, call up the web interface via the web browser on your notebook/PC/mobile device.

▶ To do this, locate the IP address on the type plate on the rear of the WiFi Hard Drive. Then enter this IP address into the address bar of your web browser.

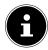

#### NOTE!

To open the web interface on a Windows PC or Apple computer, you can also use the finder tool (see "13. WiFi HDD Tool" on page 36).

You will be prompted to enter the password for the web interface.

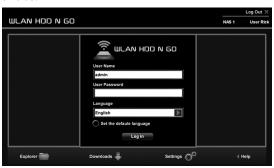

When logging in for the first time, enter the login

data given on the type plate on the rear of the WiFi Hard Drive. (Default user: admin, default password: [no password])

# Setting the language for the web interface

Set the language for the web interface in the password prompt window.

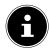

#### NOTE!

After logging in for the first time, enter a password for administrator access in order to protect your data (see "10.1. User" on page 28).

After you have successfully logged into the web interface, the **Settings** page will be displayed.

# 10. Settings

The Settings page lets you access various submenus in which you can change the settings for **User**, **Disk**, **Network**, **Services** and **System**, as well as start the **Wizard**.

The submenus will open in a new window.

Exit a submenu by clicking the **X** symbol at the upper right-hand edge of the submenu.

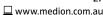

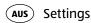

Most settings need to be confirmed by clicking SAVE in order for them to become effective.

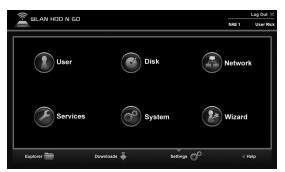

#### 10.1. User

Here you can set the administrator password.

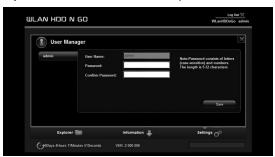

Confirm the password by clicking SAVE.

#### 10.2. Disk

Here you can display information about the storage usage and file system of the internal hard drive.

# 10.3. Network

#### **Host name**

Here you can enter a device name for the WiFi Hard Drive.

▶ Confirm the name by clicking **SAVE**.

#### Wi-Fi & LAN

Here you can change the settings for the access point on the WiFi Hard Drive.

#### **SSID**

Enter the SSID that allows other WiFi devices to identify the access point on the WiFi Hard Drive.

#### Mode

Set the WiFi wireless standard here.

#### **Password**

Enter a password that other WiFi devices require to log into the access point on the WiFi Hard Drive.

#### **MAC address**

Here you can check the MAC address of your WiFi Hard Drive. IP address

Enter the IP address for accessing the web interface for

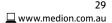

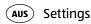

the WiFi Hard Drive.

#### Subnet mask

Enter the subnet mask for the access point on the WiFi Hard Drive.

#### Wi-Fi channel

If other WiFi networks are affecting the access point and the operation of the WiFi Hard Drive, you can set a different channel here for transmitting the WiFi signal.

#### Security

Set the encryption for logging into the access point on the WiFi Hard Drive.

#### **Hide SSID**

Here you can set whether the network name (SSID) of the WiFi Hard Drive is to be visible in the network (**ON** setting).

#### **DHCP** server

Here you can enable or disable the DHCP server for the WiFi Hard Drive

- Enable the DHCP server to operate the WiFi Hard Drive as an access point that actively allocates IP addresses to clients that log into the DHCP server.
- Disable the DHCP server to manually allocate the IP addresses to the clients. The IP address must be within the address range that you can define for the enabled DHCP server (see next section).

#### **DHCP server enabled:**

- With an enabled DHCP server, you can use the Client List option to view the devices currently logged into the WiFi Hard Drive.
- You can set the IP address range within which the DHCP server allocates IP addresses to clients under Start address and End address.
- Enter the IP address for accessing the access point on the WiFi Hard Drive under **Gateway**.

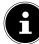

#### NOTE!

The IP address of the gateway must be outside of the IP address range of the DHCP server.

#### Pri DNS server

If, in the next menu option "Internet", you have entered an access point that can be used to connect to the Internet, then the IP address of this access point will appear here.

You can also manually enter the IP address for the primary DNS server here.

#### Sec DNS server

If there is a second DNS server in the network that allocates IP addresses, enter the IP address of the second DNS server here.

#### Internet

Here you can search for available WiFi networks with an Internet connection. To do this, click **Scan**.

Then enter the network password under **Password** 

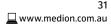

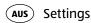

and, if required, allocate an IP address (only for manual IP addresses).

The WiFi Hard Drive will make this Internet connection available once the client registered on the hard drive has been saved.

# 10.4. Services

Here you can enable and disable the Samba services on the WiFi Hard Drive (factory setting: Samba service is enabled).

- With Samba enabled, Windows clients can display the files on those devices connected to the WiFi Hard Drive in Windows Explorer.
- With Samba disabled, the files can be displayed and managed only via the apps or the web interface.

# 10.5. System

# Time settings

Here you can set the date and time, as well as the time zone.

In addition, you can select whether the time setting is automatically configured from a time server via the Internet or whether the current time on the PC is used for setting the time and date.

# Save Setting

Here you can back up the current setting of the WiFi Hard Drive in a configuration file and save it on your device.

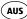

The **RESTORE** option allows you to specify the location where an earlier configuration file has been saved and then load this configuration.

# Firmware Upgrade

If you have received a firmware update, you can install the update using this menu option.

# Reset Settings

Select this menu option and then click **SAVE** to reset the device to its factory settings.

# 10.6. Wizard

This wizard takes you through the necessary steps to configure the basic settings for the WiFi Hard Drive.

Follow each step of the instructions and click **NEXT** to move to the next setting.

The WiFi Hard Drive will restart after the settings have been completed.

# 11. Information

The Information page lets you display the device, storage and network status.

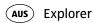

# 12. Explorer

You can use the Explorer to manage the files on the WiFi Hard Drive.

- ▶ Select a data storage device and a folder in the file structure (10/11) to display its contents.
- Select a file.
- ▶ The buttons 1-9 are used to perform the functions of file management.

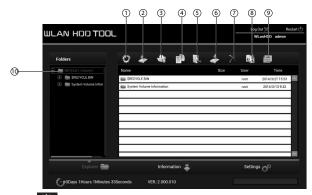

- 1) Refresh
- 2) Upload
- 3) Create
- 4) **Copy**
- 5) Move
- 6) Sownload
- 7) Delete
- 8) Rename
- 9) Start Photo Viewer
- 10) Internal hard drive

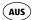

# 13. WiFi HDD Tool

- You can download the WiFi HDD Tool from the website "http://www.medion.com/WiFihddtool/". This finder tool can be used to locate the WiFi Hard Drive on the network and to directly open the web interface in your browser.
- Double click the file WiFi HDD TOOL.exe to start the finder tool.

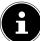

#### NOTE!

The WiFi Hard Drive can only be found if there is a connection to the **WiFiHDD XXXX**network

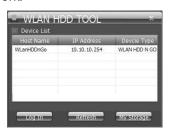

- ▶ The finder tool will now search for the WiFi Hard Drive. If the WiFi Hard Drive cannot be found, place it nearer to the PC and then click **Refresh** to start the search again.
- When the finder tool has found the WiFi Hard Drive, click Log In to go directly to the web interface. The browser on your Windows PC will open and the Settings page will be displayed.

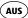

In order to display the WiFi Hard Drive directly in Windows Explorer, click **My Storage**.

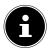

#### NOTE!

The files on the data storage device connected to the WiFi Hard Drive can only be displayed in Windows Explorer if the Samba server is enabled on the WiFi Hard Drive (see "10.4. Services" on page 32).

If you do not want to use the finder tool, open your web browser and enter <a href="http://10.10.10.254">http://10.10.10.254</a> in the address bar.

# 14. Resetting the device

- ▶ The **RESET** button on the side of the WiFi Hard Drive can be used to reset the WiFi Hard Drive in the event that the system no longer responds or you have lost your administrator password.
- Press the RESET button with a pointed object (such as a paper clip) and keep the button pressed for about five seconds.
- The WiFi Hard Drive will now start with the original factory settings.

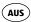

# 15. Do you need more help?

If the above suggestions did not solve a specific problem, please contact us. The following information would help us:

- What external devices are connected?
- When operating the product, at which step did the problem occur?
- What steps have you already taken to try and rectify the problem?
- Please provide your customer number if you have one.

# 16. Cleaning

Follow the instructions below to increase the service life of the product:

- Always unplug the mains adapter and disconnect all the cables before cleaning the product.
- Do not use solvents, corrosive agents or aerosolbased detergents to clean the product.
- Clean the product with a soft, lint-free cloth. Please keep the packaging and do not use anything other than this packaging to transport the product.

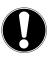

### ATTENTION!

None of the parts inside the device require cleaning or maintenance.

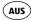

# 17. Disposal

## **Packaging**

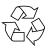

The product is packaged to protect it from damage in transit. Packaging materials are raw materials and can therefore be reused or recycled.

#### **Hardware**

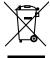

Do not under any circumstances dispose of the product with the household rubbish at the end of its service life. Please consult your local authority for advice on correct and ecofriendly methods of disposal.

## 18. Technical data

#### General data

Total weight (approx.) 270 g

Operating temperature 5°C to 35°C

Humidity

during operation 5% to 65%

Dimensions: approx. 85 x 25 x 130 mm

**Internal battery** 

Capacity 3000 mAh

WiFi Hard Drive

Storage capacity:  $1 \text{ TB } (= 1000 \text{ GB})^2$ 

WiFi standard: 802.11 b/g/n

Mains adapter

Model KSAS0050500100VAU

Manufacturer: Ktec, China

Input voltage:  $100-240 \text{ V} \sim 50/60 \text{ Hz } 0.18 \text{ A}$ 

Output voltage: 5.0 V - - - 1000 mA

Connections: LAN (100 Mbit/s)

**USB 2.0** 

Micro-USB 3.0

<sup>2 1</sup> GB corresponds to 1 billion bytes. The actual storage capacity can vary.

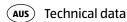

#### **Media Codecs**

Android: Music: MP3

Photo: BMP, JPG, GIF, PNG

iOS: Music: AAC, WAV, AIFF, M4A, MP3

Photo: BMP, JPG, TIF, GIF, PNG

The video playback is dependent on the video player

installed on your device.

Subject to technical and optical changes as well as printing errors.

# 19. Glossary

### Access point (AP), wireless AP

Also known as a base station, this is an electronic device that functions as an interface for wireless communications devices. End devices make a radio connection to the wireless access point via a wireless adapter. The access point can also be connected by cable to a permanently installed communications network.

## **Operating system**

Software with which the user and the other software installed on the system can communicate with the computer hardware, such as the hard drive.

#### **BSSID (MAC)**

The basic service set identification (BSSID) corresponds to the MAC address of the wireless access point.

#### **Client mode**

Client mode is an operating mode of a wireless access point (here: the WiFi Hard Drive) in which the device behaves like a wireless adapter towards the higher-level AP. With an AP operated in client mode, individual computers can be connected to a higher-level network without their own wireless adapter.

### **DHCP - Dynamic Host Configuration Protocol**

A protocol for assigning an IP address to devices in the network. Dynamic addresses allow a device to have a different IP address each time it connects to a network.

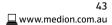

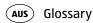

In some systems, the IP address changes automatically while the device is connected. DHCP also supports a combination of static and dynamic IP addresses. See also Protocol

#### **DNS - Domain Name Service**

A system used by a network name server to translate text host names into numerical IP addresses in order to uniquely identify a device connected to the Internet.

#### **ESSID**

By providing different network IDs, it is possible to operate various wireless LANs at the same location. The SSID is set at the base station. To connect several base stations to the same network, they need to be set to the same SSID; this is then known as an ESSID (extended SSID).

#### Gateway

The standard gateway is the computer/router in the network to which all requests that have no destination address in the local network are sent (requests to the Internet). It forwards these requests to a computer/router that may be able to answer them. Normally, you enter the IP address of your home router (DSL router) as the standard gateway.

#### **IP address**

A binary 32-bit number that uniquely identifies any computer connected to the Internet.

#### LAN – Local Area Network

A system in which computer users are connected to each other within a company or an organisation and are

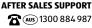

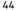

often also connected to data collections stored centrally on LAN servers.

#### **MAC address**

The MAC address (media access control address) is the hardware address of every individual network adapter. It serves as a unique identifier for the device in a computer network.

## Passphrase key

The network key that is used for authentication on a WEP/WPA2 encrypted network.

#### SSID

By providing different network IDs, it is possible to operate various wireless LANs at the same location. The SSID is set at the base station. To connect several base stations to the same network, they need to be set to the same SSID; this is then known as an ESSID (extended SSID).

#### Subnet mask

A subnet is a subordinate part of a network. It collates several consecutive IP addresses by means of a subnet mask

#### WLAN - Wireless Local Area Network

A wireless local area network (WLAN) is a wireless computer network that links two or more devices using a wireless distribution method. Most modern WLANs are based on IEEE 802.11 standards, also known as WiFi.

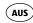

# 20. Legal notice

Copyright © 2015
All rights reserved.
This operating manual is protected by copyright.
Mechanical, electronic and any other form of reproduction is prohibited without the written permission of the manufacturer

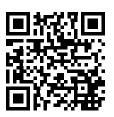

Copyright is owned by the company:
Medion AG
Am Zehnthof 77
45307 Essen

## Germany

The operating manual can be reordered via the service hotline and is available for download via the service portal at www.medion.com/au/service/start/.

You can also scan the QR code above and download the operating manual onto your mobile device via the service portal.

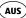

Version 2, June 1991 Copyright (C) 1989, 1991 Free Software Foundation, Inc. 51 Franklin Street, Fifth Floor, Boston, MA 02110-1301. USA

Everyone is permitted to copy and distribute verbatim copies of this license document, but changing it is not allowed.

#### Preamble

The licenses for most software are designed to take away your freedom to share and change it. By contrast, the GNU General Public License is intended to warranty your freedom to share and change free software-to make sure the software is free for all its users. This General Public License applies to most of the Free Software Foundation's software and to any other program whose authors commit to using it. (Some other Free Software Foundation software is covered by the GNU Lesser General Public License instead.) You can apply it to your programs, too. When we speak of free software, we are referring to freedom, not price. Our General Public Licenses are designed to make sure that you have the freedom to distribute copies of free software (and charge for this service if you wish), that you receive source code or can get it if you want it, that you can change the software or use pieces of it in new free programs; and that you know you can do these things.

To protect your rights, we need to make restrictions that forbid anyone to deny you these rights or to ask you to surrender the rights. These restrictions translate to certain responsibilities for you if you distribute copies of the software, or if you modify it.

For example, if you distribute copies of such a program, whether gratis or for a fee, you must give the recipients all the rights that you have. You must make sure that they, too, receive or can get the source code. And you must show them these terms so they know their rights.

We protect your rights with two steps: (1) copyright the software, and (2) offer you this license which gives you legal permission to copy, distribute and/or modify the software.

# AUS

#### **GNU General Public Licence**

Also, for each author's protection and ours, we want to make certain that everyone understands that there is no warranty for this free software. If the software is modified by someone else and passed on. we want its recipients to know that what they have is not the original, so that any problems introduced by others will not reflect on the original authors' reputations.

Finally, any free program is threatened constantly by software patents. We wish to avoid the danger that redistributors of a free program will individually obtain patent licenses, in effect making the program proprietary. To prevent this, we have made it clear that any patent must be licensed for everyone's free use or not licensed at all. The precise terms and conditions for copying, distribution and modification follow.

#### TERMS AND CONDITIONS FOR COPYING, DISTRIBUTION AND MODIFICATION

0. This License applies to any program or other work which contains a notice placed by the copyright holder saying it may be distributed under the terms of this General Public License. The "Program", below, refers to any such program or work, and a "work based on the Program" means either the Program or any derivative work under copyright law: that is to say, a work containing the Program or a portion of it, either verbatim or with modifications and/or translated into another language. (Hereinafter, translation is included without limitation in the term "modification".) Each licensee is addressed as "you".

Activities other than copying, distribution and modification are not covered by this License; they are outside its scope. The act of running the Program is not restricted, and the output from the Program is covered only if its contents constitute a work based on the Program (independent of having been made by running the Program). Whether that is true depends on what the Program does.

1. You may copy and distribute verbatim copies of the Program's source code as you receive it, in any medium, provided that you conspicuously and appropriately publish on each copy an appropriate copyright notice and disclaimer of warranty; keep intact all the notices that refer to this License and to the absence of any warranty; and give any other recipients of the Program a copy of this License along with the Program.

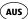

You may charge a fee for the physical act of transferring a copy, and you may at your option offer warranty protection in exchange for a fee.

- 2. You may modify your copy or copies of the Program or any portion of it, thus forming a work based on the Program, and copy and distribute such modifications or work under the terms of Section 1 above, provided that you also meet all of these conditions:
- a) You must cause the modified files to carry prominent notices stating that you changed the files and the date of any change.
- b) You must cause any work that you distribute or publish, that in whole or in part contains or is derived from the Program or any part thereof, to be licensed as a whole at no charge to all third parties under the terms of this License.
- c) If the modified program normally reads commands interactively when run, you must cause it, when started running for such interactive use in the most ordinary way, to print or display an announcement including an appropriate copyright notice and a notice that there is no warranty (or else, saying that you provide a warranty) and that users may redistribute the program under these conditions, and telling the user how to view a copy of this License. (Exception: if the Program itself is interactive but does not normally print such an announcement, your work based on the Program is not required to print an announcement.)

These requirements apply to the modified work as a whole. If identifiable sections of that work are not derived from the Program, and can be reasonably considered independent and separate works in themselves, then this License, and its terms, do not apply to those sections when you distribute them as separate works. But when you distribute the same sections as part of a whole which is a work based on the Program, the distribution of the whole must be on the terms of this License, whose permissions for other licensees extend to the entire whole, and thus to each and every part regardless of who wrote it.

Thus, it is not the intent of this section to claim rights or contest your rights to work written entirely by you; rather, the intent is to exercise the right to control the distribution of derivative or collective works based on the Program.

In addition, mere aggregation of another work not based on the Program with the Program (or with a work based on the Program) on a volume of a storage or distribution medium does not bring the other

# AUS

interchange; or,

#### **GNU General Public Licence**

work under the scope of this License.

- 3. You may copy and distribute the Program (or a work based on it, under Section 2) in object code or executable form under the terms of Sections 1 and 2 above provided that you also do one of the following:
- a) Accompany it with the complete corresponding machine-readable source code, which must be distributed under the terms of Sections 1 and 2 above on a medium customarily used for software interchange; or, b) Accompany it with a written offer, valid for at least three years, to give any third party, for a charge no more than your cost of physically performing source distribution, a complete machine-readable copy of the corresponding source code, to be distributed under the terms
- c) Accompany it with the information you received as to the offer to distribute corresponding source code. (This alternative is allowed only for noncommercial distribution and only if you received the program in object code or executable form with such an offer, in accord with Subsection b above.)

of Sections 1 and 2 above on a medium customarily used for software

The source code for a work means the preferred form of the work for making modifications to it. For an executable work, complete source code means all the source code for all modules it contains, plus any associated interface definition files, plus the scripts used to control compilation and installation of the executable. However, as a special exception, the source code distributed need not include anything that is normally distributed (in either source or binary form) with the major components (compiler, kernel, and so on) of the operating system on which the executable runs, unless that component itself accompanies the executable.

If distribution of executable or object code is made by offering access to copy from a designated place, then offering equivalent access to copy the source code from the same place counts as distribution of the source code, even though third parties are not compelled to copy the source along with the object code.

4. You may not copy, modify, sublicense, or distribute the Program except as expressly provided under this License. Any attempt otherwise to copy, modify, sublicense or distribute the Program is void, and will automatically terminate your rights under this License.

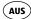

However, parties who have received copies, or rights, from you under this License will not have their licenses terminated so long as such parties remain in full compliance.

- 5. You are not required to accept this License, since you have not signed it. However, nothing else grants you permission to modify or distribute the Program or its derivative works. These actions are prohibited by law if you do not accept this License. Therefore, by modifying or distributing the Program (or any work based on the Program), you indicate your acceptance of this License to do so, and all its terms and conditions for copying, distributing or modifying the Program or works based on it.
- 6. Each time you redistribute the Program (or any work based on the Program), the recipient automatically receives a license from the original licensor to copy, distribute or modify the Program subject to these terms and conditions. You may not impose any further restrictions on the recipients' exercise of the rights granted herein. You are not responsible for enforcing compliance by third parties to this License.
- 7. If, as a consequence of a court judgment or allegation of patent infringement or for any other reason (not limited to patent issues), conditions are imposed on you (whether by court order, agreement or otherwise) that contradict the conditions of this License, they do not excuse you from the conditions of this License.

If you cannot distribute so as to satisfy simultaneously your obligations under this License and any other pertinent obligations, then as a consequence you may not distribute the Program at all. For example, if a patent license would not permit royalty-free redistribution of the Program by all those who receive copies directly or indirectly through you, then the only way you could satisfy both it and this License would be to refrain entirely from distribution of the Program.

particular circumstance, the balance of the section is intended to apply and the section as a whole is intended to apply in other circumstances. It is not the purpose of this section to induce you to infringe any patents or other property right claims or to contest validity of any such claims; this section has the sole purpose of protecting the integrity of the free software distribution system, which is implemented by public license practices. Many people have made generous contributions to the

If any portion of this section is held invalid or unenforceable under any

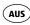

wide range of software distributed through that system in reliance on consistent application of that system; it is up to the author/donor to decide if he or she is willing to distribute software through any other system and a licensee cannot impose that choice.

This section is intended to make thoroughly clear what is believed to be a consequence of the rest of this License.

- 8. If the distribution and/or use of the Program is restricted in certain countries either by patents or by copyrighted interfaces, the original copyright holder who places the Program under this License may add an explicit geographical distribution limitation excluding those countries, so that distribution is permitted only in or among countries not thus excluded. In such case, this License incorporates the limitation as if written in the body of this License.
- 9. The Free Software Foundation may publish revised and/or new versions of the General Public License from time to time. Such new versions will be similar in spirit to the present version, but may differ in detail to address new problems or concerns.

Each version is given a distinguishing version number. If the Program specifies a version number of this License which applies to it and "any later version", you have the option of following the terms and conditions either of that version or of any later version published by the Free Software Foundation. If the Program does not specify a version number of this License, you may choose any version ever published by the Free Software Foundation.

10. If you wish to incorporate parts of the Program into other free programs whose distribution conditions are different, write to the author to ask for permission. For software which is copyrighted by the Free Software Foundation, write to the Free Software Foundation; we sometimes make exceptions for this. Our decision will be guided by the two goals of preserving the free status of all derivatives of our free software and of promoting the sharing and reuse of software generally.

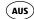

#### NO WARRANTY

11. BECAUSE THE PROGRAM IS LICENSED FREE OF CHARGE, THERE IS NO WARRANTY FOR THE PROGRAM, TO THE EXTENT PERMITTED BY APPLICABLE LAW. EXCEPT WHEN OTHERWISE STATED IN WRITING THE COPYRIGHT HOLDERS AND/OR OTHER PARTIES PROVIDE THE PROGRAM, AS IS "WITHOUT WARRANTY OF ANY KIND, EITHER EXPRESSED OR IMPLIED, INCLUDING, BUT NOT LIMITED TO, THE IMPLIED WARRANTIES OF MERCHANTABILITY AND FITNESS FOR A PARTICULAR PURPOSE. THE ENTIRE RISK AS TO THE QUALITY AND PERFORMANCE OF THE PROGRAM IS WITH YOU. SHOULD THE PROGRAM PROVE DEFECTIVE, YOU ASSUME THE COST OF ALL NECESSARY SERVICING, REPAIR OR CORRECTION.

12. IN NO EVENT UNLESS REQUIRED BY APPLICABLE LAW OR AGREED TO IN WRITING WILL ANY COPYRIGHT HOLDER, OR ANY OTHER PARTY WHO MAY MODIFY AND/OR REDISTRIBUTE THE PROGRAM AS PERMITTED ABOVE, BE LIABLE TO YOU FOR DAMAGES, INCLUDING ANY GENERAL, SPECIAL, INCIDENTAL OR CONSEQUENTIAL DAMAGES ARISING OUT OF THE USE OR INABILITY TO USE THE PROGRAM (INCLUDING BUT NOT LIMITED TO LOSS OF DATA OR DATA BEING RENDERED INACCURATE OR LOSSES SUSTAINED BY YOU OR THIRD PARTIES OR A FAILURE OF THE PROGRAM TO OPERATE WITH ANY OTHER PROGRAMS), EVEN IF SUCH HOLDER OR OTHER PARTY HAS BEEN ADVISED OF THE POSSIBILITY OF SUCH DAMAGES.

**FND OF TERMS AND CONDITIONS** 

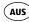

## 22. LGPL VERSION 2.1

GNU LESSER GENERAL PUBLIC LICENSE

Version 2.1, February 1999

Copyright (C) 1991, 1999 Free Software Foundation, Inc. 51 Franklin Street, Fifth Floor, Boston, MA 02110-1301 USA Everyone is permitted to copy and distribute verbatim copies of this license document, but changing it is not allowed.

This is the first released version of the Lesser GPL. It also counts as the successor of the GNU Library Public License, version 2, hence the version number 2.1.1

#### Preamble

The licenses for most software are designed to take away your freedom to share and change it. By contrast, the GNU General Public Licenses are intended to warranty your freedom to share and change free software--to make sure the software is free for all its users.

This license, the Lesser General Public License, applies to some specially designated software packages--typically libraries--of the Free Software Foundation and other authors who decide to use it. You can use it too, but we suggest you first think carefully about whether this license or the ordinary General Public License is the better strategy to use in any particular case, based on the explanations below.

When we speak of free software, we are referring to freedom of use, not price. Our General Public Licenses are designed to make sure that you have the freedom to distribute copies of free software (and charge for this service if you wish); that you receive source code or can get it if you want it; that you can change the software and use pieces of it in new free programs; and that you are informed that you can do these things.

To protect your rights, we need to make restrictions that forbid distributors to deny you these rights or to ask you to surrender these rights. These restrictions translate to certain responsibilities for you if you distribute copies of the library or if you modify it.

For example, if you distribute copies of the library, whether gratis or for a fee, you must give the recipients all the rights that we gave you. You must make sure that they, too, receive or can get the source code. If

you link other code with the library, you must provide complete object files to the recipients, so that they can relink them with the library after making changes to the library and recompiling it. And you must show them these terms so they know their rights.

We protect your rights with a two-step method: (1) we copyright the library, and (2) we offer you this license, which gives you legal permission to copy, distribute and/or modify the library.

To protect each distributor, we want to make it very clear that there is no warranty for the free library. Also, if the library is modified by someone else and passed on, the recipients should know that what they have is not the original version, so that the original author's reputation will not be affected by problems that might be introduced by others.

Finally, software patents pose a constant threat to the existence of any free program. We wish to make sure that a company cannot effectively restrict the users of a free program by obtaining a restrictive license from a patent holder. Therefore, we insist that any patent license obtained for a version of the library must be consistent with the full freedom of use specified in this license.

Most GNU software, including some libraries, is covered by the ordinary GNU General Public License. This license, the GNU Lesser General Public License, applies to certain designated libraries, and is quite different from the ordinary General Public License. We use this license for certain libraries in order to permit linking those libraries into non-free programs.

When a program is linked with a library, whether statically or using a shared library, the combination of the two is legally speaking a combined work, a derivative of the original library. The ordinary General Public License therefore permits such linking only if the entire combination fits its criteria of freedom. The Lesser General Public License permits more lax criteria for linking other code with the library. We call this license the "Lesser" General Public License because it does Less to protect the user's freedom than the ordinary General Public License. It also provides other free software developers Less of an advantage over competing non-free programs. These disadvantages are the reason we use the ordinary General Public License for many libraries. However, the Lesser license provides advantages in certain special circumstances.

#### LGPL VERSION 2.1 AUS

For example, on rare occasions, there may be a special need to encourage the widest possible use of a certain library, so that it becomes a de-facto standard. To achieve this, non-free programs must be allowed to use the library. A more frequent case is that a free library does the same job as widely used non-free libraries. In this case, there is little to gain by limiting the free library to free software only, so we use the Lesser General Public License.

In other cases, permission to use a particular library in non-free programs enables a greater number of people to use a large body of free software. For example, permission to use the GNU C Library in non-free programs enables many more people to use the whole GNU operating system, as well as its variant, the GNU/Linux operating system.

Although the Lesser General Public License is Less protective of the users' freedom, it does ensure that the user of a program that is linked with the Library has the freedom and the wherewithal to run that program using a modified version of the Library.

The precise terms and conditions for copying, distribution and modification follow. Pay close attention to the difference between a "work based on the library" and a "work that uses the library". The former contains code derived from the library, whereas the latter must be combined with the library in order to run.

TERMS AND CONDITIONS FOR COPYING, DISTRIBUTION AND MODIFICATION 0. This License Agreement applies to any software library or other program which contains a notice placed by the copyright holder or other authorized party saying it may be distributed under the terms of this Lesser General Public License (also called "this License"). Each licensee is addressed as "you".

A, library means a collection of software functions and/or data prepared so as to be conveniently linked with application programs (which use some of those functions and data) to form executables. The "Library", below, refers to any such software library or work which has been distributed under these terms. A "work based on the Library" means either the Library or any derivative work under copyright law: that is to say, a work containing the Library or a portion of it, either verbatim or with modifications and/or translated straightforwardly into another language. (Hereinafter, translation is included without limitation in the term "modification".)

"Source code" for a work means the preferred form of the work for making modifications to it. For a library, complete source code means all the source code for all modules it contains, plus any associated interface definition files, plus the scripts used to control compilation and installation of the library.

Activities other than copying, distribution and modification are not covered by this License; they are outside its scope. The act of running a program using the Library is not restricted, and output from such a program is covered only if its contents constitute a work based on the Library (independent of the use of the Library in a tool for writing it). Whether that is true depends on what the Library does and what the program that uses the Library does.

- 1. You may copy and distribute verbatim copies of the Library's complete source code as you receive it, in any medium, provided that you conspicuously and appropriately publish on each copy an appropriate copyright notice and disclaimer of warranty; keep intact all the notices that refer to this License and to the absence of any warranty; and distribute a copy of this License along with the Library. You may charge a fee for the physical act of transferring a copy, and you may at your option offer warranty protection in exchange for a fee.
- 2. You may modify your copy or copies of the Library or any portion of it, thus forming a work based on the Library, and copy and distribute such modifications or work under the terms of Section 1 above, provided that you also meet all of these conditions:
- a) The modified work must itself be a software library.
- b) You must cause the files modified to carry prominent notices stating that you changed the files and the date of any change.
- c) You must cause the whole of the work to be licensed at no charge to all third parties under the terms of this License.
- d) If a facility in the modified Library refers to a function or a table of data to be supplied by an application program that uses the facility, other than as an argument passed when the facility is invoked, then you must make a good faith effort to ensure that, in the event an application does not supply such function or table, the facility still operates, and performs whatever part of its purpose remains meaningful.

(For example, a function in a library to compute square roots has a

#### LGPL VERSION 2.1 AUS

purpose that is entirely well-defined independent of the application. Therefore, Subsection 2d requires that any application-supplied function or table used by this function must be optional: if the application does not supply it, the square root function must still compute square roots.)

These requirements apply to the modified work as a whole. If identifiable sections of that work are not derived from the Library, and can be reasonably considered independent and separate works in themselves, then this License, and its terms, do not apply to those sections when you distribute them as separate works. But when you distribute the same sections as part of a whole which is a work based on the Library, the distribution of the whole must be on the terms of this License, whose permissions for other licensees extend to the entire whole, and thus to each and every part regardless of who wrote it.

Thus, it is not the intent of this section to claim rights or contest your rights to work written entirely by you; rather, the intent is to exercise the right to control the distribution of derivative or collective works based on the Library.

In addition, mere aggregation of another work not based on the Library with the Library (or with a work based on the Library) on a volume of a storage or distribution medium does not bring the other work under the scope of this License.

3. You may opt to apply the terms of the ordinary GNU General Public License instead of this License to a given copy of the Library. To do this, you must alter all the notices that refer to this License, so that they refer to the ordinary GNU General Public License, version 2, instead of to this License. (If a newer version than version 2 of the ordinary GNU General Public License has appeared, then you can specify that version instead if you wish.) Do not make any other change in these notices. Once this change is made in a given copy, it is irreversible for that copy,

so the ordinary GNU General Public License applies to all subsequent copies and derivative works made from that copy.

This option is useful when you wish to copy part of the code of the Library into a program that is not a library.

4. You may copy and distribute the Library (or a portion or derivative of it, under Section 2) in object code or executable form under the terms

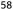

of Sections 1 and 2 above provided that you accompany it with the complete corresponding machine-readable source code, which must be distributed under the terms of Sections 1 and 2 above on a medium customarily used for software interchange.

If distribution of object code is made by offering access to copy from a designated place, then offering equivalent access to copy the source code from the same place satisfies the requirement to distribute the source code, even though third parties are not compelled to copy the source along with the object code.

5. A program that contains no derivative of any portion of the Library, but is designed to work with the Library by being compiled or linked with it, is called a "work that uses the Library". Such a work, in isolation, is not a derivative work of the Library, and therefore falls outside the scope of this License.

However, linking a "work that uses the Library" with the Library creates an executable that is a derivative of the Library (because it contains portions of the Library), rather than a "work that uses the library". The executable is therefore covered by this License. Section 6 states terms for distribution of such executables.

When a "work that uses the Library" uses material from a header file that is part of the Library, the object code for the work may be a derivative work of the Library even though the source code is not. Whether this is true is especially significant if the work can be linked without the Library, or if the work is itself a library. The threshold for this to be true is not precisely defined by law.

If such an object file uses only numerical parameters, data structure layouts and accessors, and small macros and small inline functions (ten lines or less in length), then the use of the object file is unrestricted, regardless of whether it is legally a derivative work. (Executables containing this object code plus portions of the Library will still fall under Section 6.)

Otherwise, if the work is a derivative of the Library, you may distribute the object code for the work under the terms of Section 6. Any executables containing that work also fall under Section 6, whether or not they are linked directly with the Library itself.

6. As an exception to the Sections above, you may also combine or link a "work that uses the Library" with the Library to produce a work

AFTER SALES SUPPORT

(AUS) 1300 884 987

www.medion.com.au

## AUS LGPL VERSION 2.1

containing portions of the Library, and distribute that work under terms of your choice, provided that the terms permit modification of the work for the customer's own use and reverse engineering for debugging such modifications.

You must give prominent notice with each copy of the work that the Library is used in it and that the Library and its use are covered by this License. You must supply a copy of this License. If the work during execution displays copyright notices, you must include the copyright notice for the Library among them, as well as a reference directing the user to the copy of this License. Also, you must do one of these things:

- a) Accompany the work with the complete corresponding machine-readable source code for the Library including whatever changes were used in the work (which must be distributed under Sections 1 and 2 above); and, if the work is an executable linked with the Library, with the complete machine-readable, work that uses the Library", as object code and/or source code, so that the user can modify the Library and then relink to produce a modified executable containing the modified Library. (It is understood that the user who changes the contents of definitions files in the Library will not necessarily be able to recompile the application to use the modified definitions.)
- b) Use a suitable shared library mechanism for linking with the Library. A suitable mechanism is one that (1) uses at run time a copy of the library already present on the user's computer system, rather than copying library functions into the executable, and (2) will operate properly with a modified version of the library, if the user installs one, as long as the modified version is interface-compatible with the version that the work was made with.
- c) Accompany the work with a written offer, valid for at least three years, to give the same user the materials specified in Subsection 6a, above, for a charge no more than the cost of performing this distribution.
- d) If distribution of the work is made by offering access to copy from a designated place, offer equivalent access to copy the above specified materials from the same place.
- e) Verify that the user has already received a copy of these materials or that you have already sent this user a copy.

For an executable, the required form of the "work that uses the

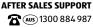

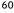

Library" must include any data and utility programs needed for reproducing the executable from it. However, as a special exception, the materials to be distributed need not include anything that is normally distributed (in either source or binary form) with the major components (compiler, kernel, and so on) of the operating system on which the executable runs, unless that component itself accompanies the executable.

It may happen that this requirement contradicts the license restrictions of other proprietary libraries that do not normally accompany the operating system. Such a contradiction means you cannot use both them and the Library together in an executable that you distribute.

7. You may place library facilities that are a work based on the Library side-by-side in a single library together with other library facilities not covered by this License, and distribute such a combined library, provided that the separate distribution of the work based on the Library and of the other library facilities is otherwise permitted, and provided that you do these two things:

- a) Accompany the combined library with a copy of the same work based on the Library, uncombined with any other library facilities. This must be distributed under the terms of the Sections above.
- b) Give prominent notice with the combined library of the fact that part of it is a work based on the Library, and explaining where to find the accompanying uncombined form of the same work.
- 8. You may not copy, modify, sublicense, link with, or distribute the Library except as expressly provided under this License. Any attempt otherwise to copy, modify, sublicense, link with, or distribute the Library is void, and will automatically terminate your rights under this License. However, parties who have received copies, or rights, from you under this License will not have their licenses terminated so long as such parties remain in full compliance.
- 9. You are not required to accept this License, since you have not signed it. However, nothing else grants you permission to modify or distribute the Library or its derivative works. These actions are prohibited by law if you do not accept this License. Therefore, by modifying or distributing the Library (or any work based on the Library), you indicate your acceptance of this License to do so, and all its terms and conditions for copying, distributing or modifying the

61

#### LGPL VERSION 2.1 AUS

Library or works based on it.

- 10. Each time you redistribute the Library (or any work based on the Library), the recipient automatically receives a license from the original licensor to copy, distribute, link with or modify the Library subject to these terms and conditions. You may not impose any further restrictions on the recipients' exercise of the rights granted herein. You are not responsible for enforcing compliance by third parties with this License.
- 11. If, as a consequence of a court judgment or allegation of patent infringement or for any other reason (not limited to patent issues), conditions are imposed on you (whether by court order, agreement or otherwise) that contradict the conditions of this License, they do not excuse you from the conditions of this License. If you cannot distribute so as to satisfy simultaneously your obligations under this License and any other pertinent obligations, then as a consequence you may not distribute the Library at all. For example, if a patent license would not permit royalty-free redistribution of the Library by all those who receive copies directly or indirectly through you, then the only way you could satisfy both it and this License would be to refrain entirely from distribution of the Library.

If any portion of this section is held invalid or unenforceable under any particular circumstance, the balance of the section is intended to apply, and the section as a whole is intended to apply in other circumstances.

It is not the purpose of this section to induce you to infringe any patents or other property right claims or to contest validity of any such claims; this section has the sole purpose of protecting the integrity of the free software distribution system which is implemented by public license practices. Many people have made generous contributions to the wide range of software distributed through that system in reliance on consistent application of that system; it is up to the author/donor to decide if he or she is willing to distribute software through any other system and a licensee cannot impose that choice.

This section is intended to make thoroughly clear what is believed to be a consequence of the rest of this License.

12. If the distribution and/or use of the Library is restricted in certain countries either by patents or by copyrighted interfaces, the original copyright holder who places the Library under this License may add an explicit geographical distribution limitation excluding those countries, so that distribution is permitted only in or among countries not thus excluded. In such case, this License incorporates the limitation as if written in the body of this License.

13. The Free Software Foundation may publish revised and/or new versions of the Lesser General Public License from time to time. Such new versions will be similar in spirit to the present version, but may differ in detail to address new problems or concerns.

Each version is given a distinguishing version number. If the Library specifies a version number of this License which applies to it and "any later version", you have the option of following the terms and conditions either of that version or of any later version published by the Free Software Foundation. If the Library does not specify a license version number, you may choose any version ever published by the Free Software Foundation.

14. If you wish to incorporate parts of the Library into other free programs whose distribution conditions are incompatible with these, write to the author to ask for permission. For software which is copyrighted by the Free Software Foundation, write to the Free Software Foundation; we sometimes make exceptions for this. Our decision will be guided by the two goals of preserving the free status of all derivatives of our free software and of promoting the sharing and reuse of software generally.

#### NO WARRANTY

15. BECAUSE THE LIBRARY IS LICENSED FREE OF CHARGE, THERE IS NO WARRANTY FOR THE LIBRARY, TO THE EXTENT PERMITTED BY APPLICABLE LAW. EXCEPT WHEN OTHERWISE STATED IN WRITING THE COPYRIGHT HOLDERS AND/OR OTHER PARTIES PROVIDE THE LIBRARY "AS IS" WITHOUT WARRANTY OF ANY KIND, EITHER EXPRESSED OR IMPLIED, INCLUDING, BUT NOT LIMITED TO, THE IMPLIED WARRANTIES OF MERCHANTABILITY AND FITNESS FOR A PARTICULAR PURPOSE. THE ENTIRE RISK AS TO THE QUALITY AND PERFORMANCE OF THE LIBRARY IS WITH YOU. SHOULD THE LIBRARY PROVE DEFECTIVE, YOU ASSUME THE COST OF ALL NECESSARY SERVICING, REPAIR OR CORRECTION.

16. IN NO EVENT UNLESS REQUIRED BY APPLICABLE LAW OR AGREED TO IN WRITING WILL ANY COPYRIGHT HOLDER, OR ANY OTHER

#### Free RSD-license ΔUS

PARTY WHO MAY MODIFY AND/OR REDISTRIBUTE THE LIBRARY AS PERMITTED ABOVE, BE LIABLE TO YOU FOR DAMAGES, INCLUDING ANY GENERAL, SPECIAL, INCIDENTAL OR CONSEQUENTIAL DAMAGES ARISING OUT OF THE USE OR INABILITY TO USE THE LIBRARY (INCLUDING BUT NOT LIMITED TO LOSS OF DATA OR DATA BEING RENDERED INACCURATE OR LOSSES SUSTAINED BY YOU OR THIRD PARTIES OR A FAILURE OF THE LIBRARY TO OPERATE WITH ANY OTHER SOFTWARE), EVEN IF SUCH HOLDER OR OTHER PARTY HAS BEEN ADVISED OF THE POSSIBILITY OF SUCH DAMAGES.

END OF TERMS AND CONDITIONS.

## 23. Free BSD-license

Copyright 1992-2013 The FreeBSD Project. All rights reserved. Redistribution and use in source and binary forms, with or without modification, are permitted provided that the following conditions are met:

- 1. Redistributions of source code must retain the above copyright notice, this list of conditions and the following disclaimer.
- 2. Redistributions in binary form must reproduce the above copyright notice, this list of conditions and the following disclaimer in the documentation and/or other materials provided with the distribution. THIS SOFTWARE IS PROVIDED BY THE FREEBSD PROJECT "AS IS" AND ANY EXPRESS OR IMPLIED WARRANTIES, INCLUDING, BUT NOT LIMITED TO. THE IMPLIED WARRANTIES OF MERCHANTABILITY AND FITNESS. FOR A PARTICULAR PURPOSE ARE DISCLAIMED. IN NO. EVENT SHALL THE FREEBSD PROJECT OR CONTRIBUTORS BE LIABLE FOR ANY DIRECT, INDIRECT, INCIDENTAL, SPECIAL, EXEMPLARY, OR CONSEQUENTIAL DAMAGES (INCLUDING, BUT NOT LIMITED TO. PROCUREMENT OF SUBSTITUTE GOODS OR SERVICES; LOSS OF USE, DATA, OR PROFITS: OR BUSINESS INTERRUPTION) HOWEVER CAUSED. AND ON ANY THEORY OF LIABILITY, WHETHER IN CONTRACT, STRICT LIABILITY, OR TORT (INCLUDING NEGLIGENCE OR OTHERWISE) ARISING IN ANY WAY OUT OF THE USE OF THIS SOFTWARE, EVEN IF ADVISED OF

THE POSSIBILITY OF SUCH DAMAGE.

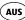

## 24. BSD 2-Clause

Copyright (c) 1994-2007, Mark Lord All rights reserved.

Redistribution and use in source and binary forms, with or without modification, are permitted provided that the following conditions are met:

- 1. Redistributions of source code must retain the above copyright notice, this list of conditions and the following disclaimer.
- 2. Redistributions in binary form must reproduce the above copyright notice, this list of conditions and the following disclaimer in the documentation and/or other materials provided with the distribution. THIS SOFTWARE IS PROVIDED BY THE COPYRIGHT HOLDERS AND CONTRIBUTORS "AS IS" AND ANY EXPRESS OR IMPLIED WARRANTIES. INCLUDING, BUT NOT LIMITED TO, THE IMPLIED WARRANTIES OF MERCHANTABILITY AND FITNESS FOR A PARTICUL AR PURPOSE ARE DISCLAIMED, IN NO EVENT SHALL THE COPYRIGHT HOLDER OR CONTRIBUTORS BE LIABLE FOR ANY DIRECT, INDIRECT, INCIDENTAL, SPECIAL, EXEMPLARY, OR CONSEQUENTIAL DAMAGES (INCLUDING, BUT NOT LIMITED TO, PROCUREMENT OF SUBSTITUTE GOODS OR SERVICES; LOSS OF USE, DATA, OR PROFITS; OR BUSINESS INTERRUPTION) HOWEVER CAUSED AND ON ANY THEORY OF LIABILITY, WHETHER IN CONTRACT, STRICT LIABILITY, OR TORT (INCLUDING NEGLIGENCE OR OTHERWISE) ARISING IN ANY WAY OUT OF THE USE OF THIS SOFTWARE, EVEN IF ADVISED OF THE POSSIBILITY OF SUCH DAMAGE.

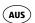

## 25. MIT License (MIT)

Copyright (c) 2001-2007 Expat maintainers.

Permission is hereby granted, free of charge, to any person obtaining a copy of this software and associated documentation files (the "Software"), to deal in the Software without restriction, including without limitation the rights to use, copy, modify, merge, publish, distribute, sublicense, and/or sell copies of the Software, and to permit persons to whom the Software is furnished to do so, subject to the following conditions:

The above copyright notice and this permission notice shall be included in all copies or substantial portions of the Software. THE SOFTWARE IS PROVIDED "AS IS", WITHOUT WARRANTY OF ANY KIND, EXPRESS OR IMPLIED, INCLUDING BUT NOT LIMITED TO THE WARRANTIES OF MERCHANTABILITY, FITNESS FOR A PARTICULAR PURPOSE AND NONINFRINGEMENT. IN NO EVENT SHALL THE AUTHORS OR COPYRIGHT HOLDERS BE LIABLE FOR ANY CLAIM, DAMAGES OR OTHER LIABILITY, WHETHER IN AN ACTION OF CONTRACT, TORT OR OTHERWISE, ARISING FROM, OUT OF OR IN CONNECTION WITH THE SOFTWARE OR THE USE OR OTHER DEALINGS IN THE SOFTWARE.

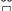

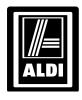

# MEDION

#### WiFi Hard Drive 1TB

# **Warranty Details**

The product is warrantyd to be free from defects in workmanship and parts for a period of 12 months from the date of purchase. Defects that occur within this warranty period, under normal use and care, will be repaired, replaced or refunded at our discretion. The benefits conferred by this warranty are in addition to all rights and remedies in respect of the product that the consumer has under the Competition and Consumer Act 2010 and similar state and territory laws. Our goods come with warrantys that cannot be excluded under the Australian Consumer Law. You are entitled to a replacement or refund for a major failure and for compensation for any other reasonably foreseeable loss or damage. You are also entitled to have the goods repaired or replaced if the goods fail to be of acceptable quality and the failure does not amount to a major failure.

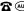

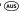

**7** (AUS) 1300 884 987

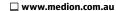

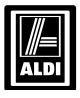

# **MEDION**<sup>®</sup>

#### WiFi Hard Drive 1TB

## **Repair and Refurbished Goods or Parts Notice**

Unfortunately, from time to time, faulty products are manufactured which need to be returned to the Supplier for repair.

Please be aware that if your product is capable of retaining user-generated data (such as files stored on a computer hard drive, telephone numbers stored on a mobile telephone, songs stored on a portable media player, games saved on a games console or files stored on a USB memory stick) during the process of repair, some or all of your stored data may be lost.

We recommend you save this data elsewhere prior to sending the product for repair.

You should also be aware that rather than repairing goods, we may replace them with refurbished goods of the same type of use refurbished parts in the repair process.

Please be assured though, refurbished parts or replacements are only used where they meet ALDI's stringent quality specifications.

If at any time you feel your repair is being handled unsatisfactorily, you may escalate your complaint. Please telephone us on 1300 884 987 or write to us at: **MEDION Australia Pty Ltd** 

St Leonards, NSW 2065

AFTER SALES SUPPORT

**7** (AUS) 1300 884 987

www.medion.com.au

# **Warranty Certificate**

| PRODUCT NAME   | WiFi Hard Drive 1TB |
|----------------|---------------------|
| BRAND NAME     | MEDION®             |
| PRODUCT NUMBER | 51868               |
| MODEL NUMBER   | MD 87890            |
|                |                     |

| Name             |
|------------------|
| Address          |
|                  |
| Email            |
| Daytime Tel No   |
| Date of Purchase |
| Serial Number    |
|                  |
|                  |

We recommend that you attach a photocopy of your receipt, showing the date of purchase, to this Warranty certificate and **keep for your reference**. Please do not send to the address below.

In the event of a product fault, please call the Customer Service hotline. Please ensure that you have the product details (as shown on this card) at hand so that we are able to respond as quickly and efficiently as possible.

MEDION Australia Pty Ltd St. Leonards, NSW 2065 Australia MEDION Help Desk 1300 884 987 (Operating Hours: Mon-Fri 08:30AM to 06:00PM EST) Australia@medion.com www.medion.com.au

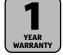

AFTER SALES SUPPORT

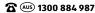

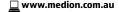

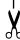

# **Warranty Certificate**

**Congratulations!** You have made an excellent choice of this quality product. Our commitment to quality also includes our service. Should you, contrary to expectations, experience defects due to manufacturing faults, ALDI will provide you with a warranty against defects as follows:

#### Warranty

The product is warrantyd to be free from defects in workmanship and parts for a period of 1 year from the date of purchase. Defects that occur within this warranty period, under normal use and care, will be repaired, replaced or refunded at our discretion. The benefits conferred by this warranty are in addition to all rights and remedies in respect of the product that the consumer has under the Competition and Consumer Act 2010 and similar state and territory laws.

Our goods come with warrantys that cannot be excluded under the Australian Consumer Law. You are entitled to a replacement or refund for a major failure and for compensation for any other reasonably foreseeable loss or damage. You are also entitled to have the goods repaired or replaced if the goods fail to be of acceptable quality and the failure does not amount to a major failure.

#### **Proof of Purchase**

This warranty is valid for the original purchase and is not transferable. Please keep your purchase docket, tax invoice or receipt as the best proof of purchase, and as proof of date on which the purchase was made.

#### Extent of Warranty

This warranty is limited to defects in workmanship or parts. All defective products or parts will be repaired or replaced. This warranty does not cover batteries or any other consumable items.

#### **Normal Wear and Tear**

This warranty does not cover normal wear and tear to the products or parts.

#### This warranty does not cover:

- Any defects caused by an
- Any defects caused by an accident, misuse, abuse, improper installation or operation, lack of reasonable care, unauthorised modification, loss of parts, tampering or attempted repair by a person not authorised by the distributor.
- Any product that has not been installed, operated or maintained in accordance with the manufacturer's operating instructions provided with the product.

- Any product that has been used for purposes other than domestic use.
- Any damage caused by improper power input or improper cable connection.

#### To Make a Claim

This warranty against defects is provided by ALDI Stores, Locked Bag 56, St. Marys Delivery Centre, NSW 2760, Phone (02) 9675 9000. If a defect in the goods appears within 1 year, you are entitled to claim a warranty, please contact or send all warranty claims to:

MEDION Australia Pty Ltd

St Leonards, NSW 2065

Australia

Hotline: 1300 884 987 (Opening hours: Mon - Fri 08:30AM to 06:00PM EST)

Internet www.medion.com.au

E-mail Support australia@medion.com

When making a return, please ensure the product is properly packaged so as to ensure that no damage occurs to the product during transit.

Please provide the original or a copy of the proof of purchase. Also please make sure you have included an explanation of the problem.

Please note the costs of making a warranty claim, including any return postage, will be covered by the supplier identified above.

Please note that upon receiving your warranty claim, the supplier will send, via the post or email, a repair and refurbished goods or parts notice. Please provide your email address and advise the supplier, if you wish to obtain a repair and refurbished goods or parts notice via email.

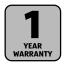

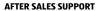

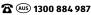

Via the link http://www.medion.com/wlanhddtool/ you can download the required app for your apple device.

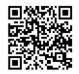

Via the link http://www.medion.com/wlanhddtool/ you can download the required app for your android device.

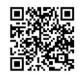

# **MEDION**®

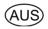

MEDION Australia Pty Ltd St Leonards, NSW 2065 Australia

Hotline: 1300 884 987

Opening hours: Mon - Fri 08:30AM to 06:00PM EST

Internet www.medion.com.au

E-mail Support australia@medion.com

Made in China